The mission of the California State Board of Optometry is to protect the health and safety of California consumers through licensing, registration, education, and regulation of the practice of Optometry and Opticianry.

MEMBERS OF THE BOARD

Vacant, Public Member

Mark Morodomi, JD, President Glenn Kawaguchi, OD, Vice President Debra McIntyre, OD, Secretary Cyd Brandvein Madhu Chawla, OD Martha Garcia, CLD, SLD Rachel Michelin Maria Salazar Sperber, JD David Turetsky, OD Lillian Wang, OD

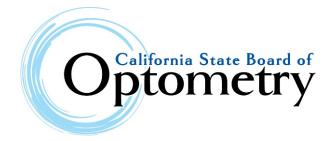

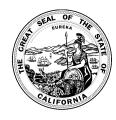

#### QUARTERLY BOARD MEETING AGENDA

Friday, May 15, 2020 Time: 10:00 a.m. until close of business

This public meeting will be held via WebEx Events. To participate in the Webex meeting, please log on to this website the day of the meeting using this link:

https://dca-ca.webex.com/dcaca/onstage/g.php?MTID=e87a12ddc5a3463d7090b5e5be43a3b94

Instructions to connect to the meeting can be found at the end of this agenda.

NOTICE: Pursuant to Governor Gavin Newsom's Executive Order N-29-20, in response to the COVID-19 pandemic, the meeting is being held entirely telephonically. No physical public location is being made available for public participation. Members of the public may observe or participate using the link above. Due to potential technical difficulties, please consider submitting written comments via email by May 10, 2020, to optometry@dca.ca.gov for consideration.

Action may be taken on any item on the agenda.

#### **FULL BOARD OPEN SESSION**

- 1. Call to Order / Roll Call and Establishment of a Quorum
- 2. Public Comment for Items Not on the Agenda

Note: The Board may not discuss or take action on any matter raised during this public comment section, except to decide whether to place the matter on the agenda of a future meeting [Government Code Sections 11125, 11125.7(a)]

- 3. **Presentation and Discussion of President's Report**
- 4. Update by Representatives of the Department of Consumer Affairs, Which May Include Updates, Discussion and Possible Action Pertaining to the Department's Administrative Services, Budgetary, Human Resources, Enforcement, Information Technology, Communications and Outreach, as Well as Legislative, Regulatory and Policy Matters
  - A. Department of Consumer Affairs
  - B. Budget Office
- **Presentation and Discussion of Executive Officer's Report** 5.

- A. Board Response to COVID-19
- B. Enforcement Program
- C. Examination and Licensing Programs
- 6. Discussion and Possible Action on Enforcement Policy Change to Toll Public-facing Probation Conditions Impacted by COVID-19 and the Governor's resulting Stay-at-Home Order
- 7. Discussion and Possible Action on February 28, 2020 Board Meeting Minutes
- 8. Update, Discussion and Possible Action on Changes to Title 16, California Code of Regulations, sections 1399.270, 1399.271, 1399.272, 1516 and 1517 (Implementation of Assembly Bill 2138)
  - A. Adoption of Responses to Comments Received During 45-day Public Comment Period
  - B. Order of Adoption
- 9. Update, Discussion and Possible Action on Changes to Title 16, California Code of Regulations, section 1536 (Continuing Education Regulations)
- 10. Update, Discussion and Possible Action on Possible Changes to Title 16, California Code of Regulations, sections 1524 and 1572 (Implementation of Assembly Bill 443)
- 11. Update, Discussion and Possible Action on Changes to Chapters 5.4, 5.45 and 5.5 of the Business and Professions Code (Optician Program Statutes)
- 12. Presentation and Discussion of Research on Telemedicine
  - A. Discussion of Additional Sources of Information
  - B. Discussion of Focus Areas for Next Stage of Research
- 13. Update, Discussion and Possible Action on 2020 Legislation
  - A. Assembly Bill 896 (Low)
  - B. Assembly Bill 1263 (Low)
  - C. Assembly Bill 2028 (Aguiar-Curry)
  - D. Assembly Bill 2185 (Patterson)
- 14. Future Agenda Items
- 15. Adjournment

Meetings of the California State Board of Optometry are open to the public except when specifically noticed otherwise in accordance with the Bagley-Keene Open Meeting Act. Public comments will generally be taken on agenda items at the time the specific item is raised. Time limitations will be determined by the Chairperson. The Board may take action on any item listed on the agenda, unless listed as informational only. Agenda items may be taken out of order to accommodate speakers and to maintain a quorum.

The meeting is accessible to the physically disabled. A person who needs a disability-related accommodation or modification in order to participate in the meeting may make a request by contacting the Board at 916-575-7170, email <a href="mailto:optometry@dca.ca.gov">optometry@dca.ca.gov</a> or mailing a written request to Kristina Eklund at the California State Board of Optometry, 2450 Del Paso Road, Suite 105,

| Sacramento, CA 95834. Providing your request at least five (5) business days before the meeting will help ensure availability of the requested accommodation. |
|----------------------------------------------------------------------------------------------------|
|                                                                                                    |
|                                                                                                    |
|                                                                                                    |
|                                                                                                    |
|                                                                                                    |
|                                                                                                    |
|                                                                                                    |
|                                                                                                    |
|                                                                                                    |
|                                                                                                    |
|                                                                                                    |
|                                                                                                    |
|                                                                                                    |
|                                                                                                    |
|                                                                                                    |
|                                                                                                    |
|                                                                                                    |
|                                                                                                    |
|                                                                                                    |
|                                                                                                    |
|                                                                                                    |
|                                                                                                    |
|                                                                                                    |
|                                                                                                    |

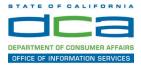

The following contains instructions to join a WebEx event hosted by the Department of Consumer Affairs (DCA).

NOTE: The preferred audio connection to our event is via telephone conference and not the microphone and speakers on your computer. Further guidance relevant to the audio connection will be outlined below.

 Navigate to the WebEx event link provided by the DCA entity (an example link is provided below for reference) via an internet browser.

#### Example link:

https://dca-ca.webex.com/dca-ca/onstage/g.php?MTID=eb0a73a251f0201d9d5ef3aaa9e978bb5

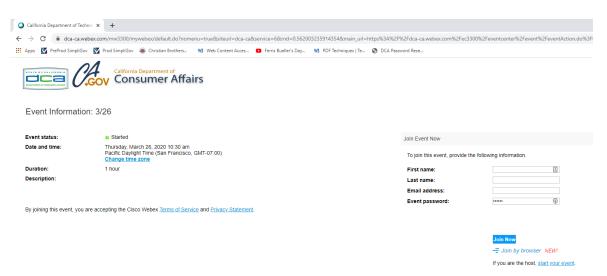

2. The details of the event are presented on the left of the screen and the required information for you to complete is on the right.
NOTE: If there is a potential that you will participate in this event during a Public Comment period, you must identify yourself in a manner that the event Host can then identify your line and unmute it so the event participants can hear your public comment. The 'First name', 'Last name' and 'Email address' fields do not need to reflect your identity. The department will use the name or moniker you provide here to identify your communication line should you participate during public comment.

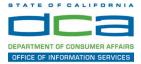

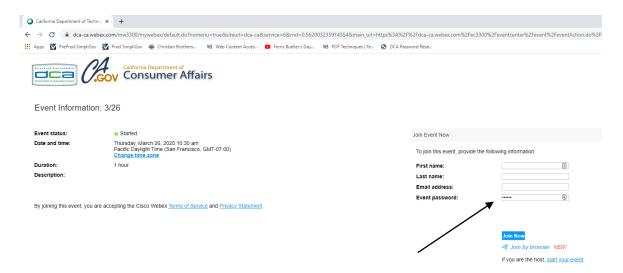

3. Click the 'Join Now' button.

NOTE: The event password will be entered automatically. If you alter the password by accident, close the browser and click the event link provided again.

4. If you do not have the WebEx applet installed for your browser, a new window may open, so make sure your pop-up blocker is disabled. You may see a window asking you to open or run new software. Click 'Run'.

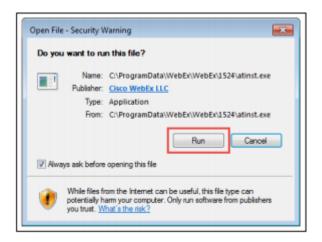

Depending on your computer's settings, you may be blocked from running the necessary software. If this is the case, click 'Cancel' and return to the browser tab that looks like the window below. You can bypass the above process.

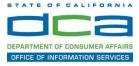

# Starting Webex...

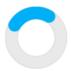

Still having trouble? Run a temporary application to join this meeting immediately.

- 5. To bypass step 4, click 'Run a temporary application'.
- 6. A dialog box will appear at the bottom of the page, click 'Run'.

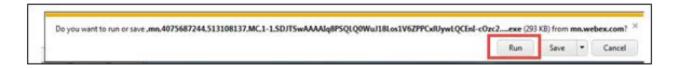

The temporary software will run, and the meeting window will open.

7. Click the audio menu below the green 'Join Event' button.

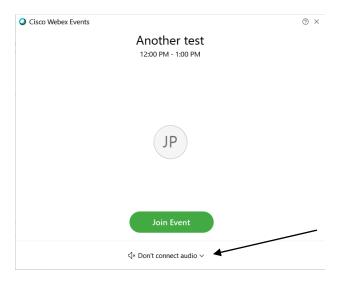

8. When the audio menu appears click 'Call in'.

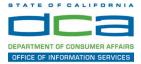

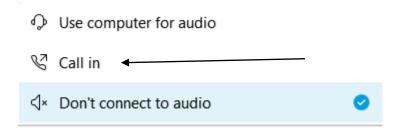

9. Click 'Join Event'. The audio conference call in information will be available after you join the Event.

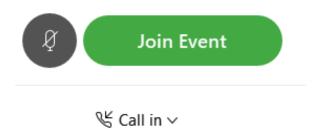

10. Call into the audio conference with the details provided.

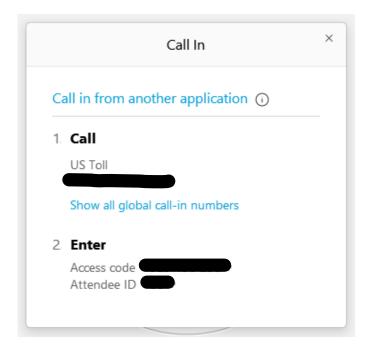

NOTE: The audio conference is the preferred method. Using your computer's microphone and speakers is not recommended.

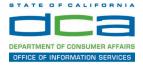

Once you successfully call into the audio conference with the information provided, your screen will look like the screen below and you have joined the event.

#### Congratulations!

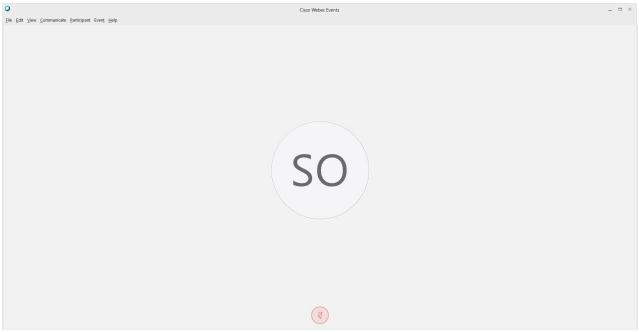

NOTE: Your audio line is muted and can only be unmuted by the event host.

If you join the meeting using your computer's microphone and audio, or you didn't connect audio at all, you can still set that up while you are in the meeting.

Select 'Communicate' and 'Audio Connection' from top left of your screen.

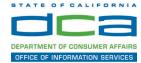

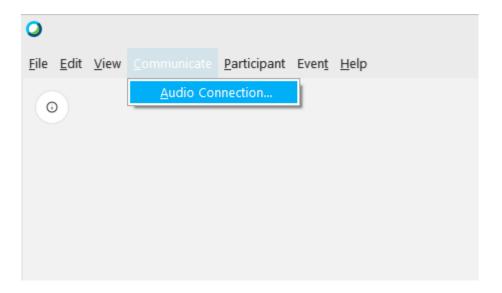

The 'Call In' information can be displayed by selecting 'Call in' then 'View'

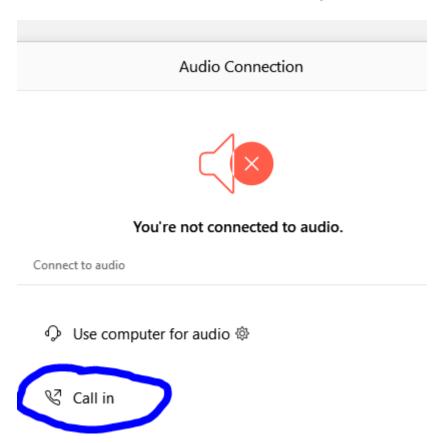

You will then be presented the dial in information for you to call in from any phone.

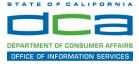

# Participating During a Public Comment Period

At certain times during the event, the facilitator may call for public comment. If you would like to make a public comment, click on the 'Q and A' button near the bottom, center of your WebEx session.

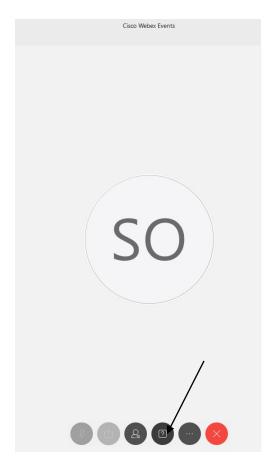

This will bring up the 'Q and A' chat box.

NOTE: The 'Q and A' button will only be available when the event host opens it during a public comment period.

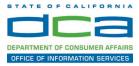

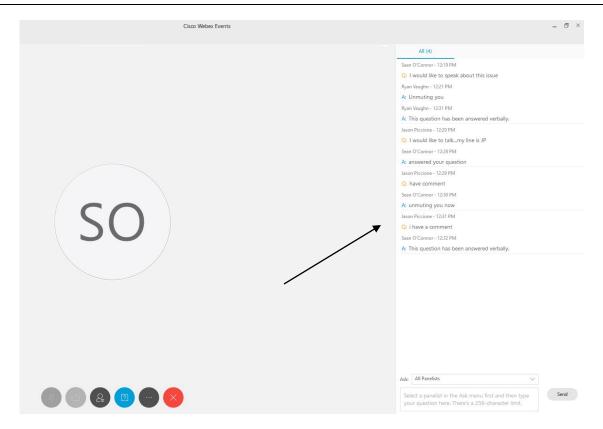

To request time to speak during a public comment period, make sure the 'Ask' menu is set to 'All panelists' and type 'I would like to make a public comment'.

Attendee lines will be unmuted in the order the requests were received, and you will be allowed to present public comment.

NOTE: Your line will be muted at the end of the allotted public comment duration. You will be notified when you have 10 seconds remaining.